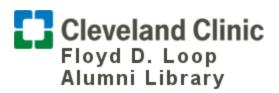

## **Cleveland Clinic Library Access**

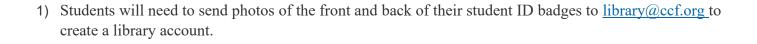

2) Fill out Library Registration Form

https://ccfmain.stacksdiscovery.com/form/library-registration

- 3) Wait for confirmation.
- 4) Upon confirmation, click <a href="http://library.ccf.org/patroninfo">http://library.ccf.org/patroninfo</a> for PIN creation and registration.